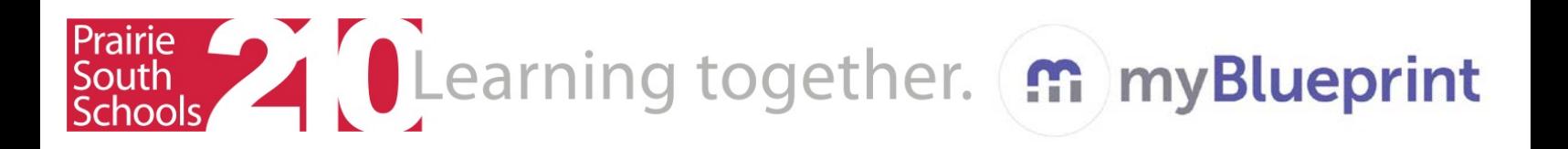

## **Student Sign-up for myBlueprint**

- 1. Go to [www.myblueprint.ca/prairiesouth](http://www.myblueprint.ca/prairiesouth)
- 2. Click on **Sign-Up**, at the top of the screen
- 3. Select your school from the drop down menu
- 4. Click **Create Account**
- 5. Select your grade level and click **Continue**
- 6. Fill out form. Please **DO NOT** use your PSSD student email. Use an email that is appropriate for school use. Create a new one, if needed.

**Put your login information into your phone or notebook so you don't forget it.** 

- 7. Click **Create My Account**
- 8. From now on you can login using the [www.myblueprint.ca](http://www.myblueprint.ca/) homepage with the email and password you provided.
- 9. Begin looking at the inventories in the **Who Am I** section of site. **Answer questions honestly for best results**.

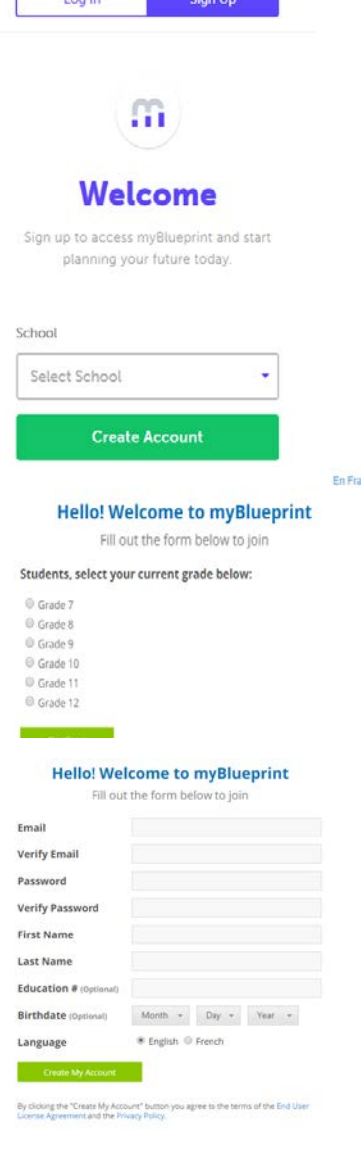

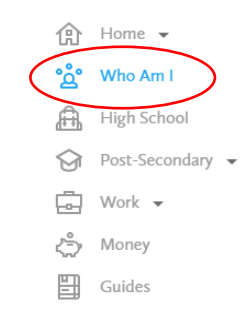

**This site is also mobile friendly! You can work on it from your smartphone, if permitted.**